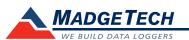

| Description           | Bridge101A                                                                                                    |  |  |
|-----------------------|----------------------------------------------------------------------------------------------------|--|--|
| Range                 |                                                                                                    |  |  |
| Resolution            | See Table Below*                                                                                                    |  |  |
| Accuracy              |                                                                                                    |  |  |
| Memory                | 1,000,000 readings; software configurable memory wrap<br>330,000 readings in multiple start/stop                                           |  |  |
| Wrap Around           | Yes                                                                                                    |  |  |
| Reading Rate          | 4Hz to 1 every 24 hours                                                                                                    |  |  |
| LED Indicator         | Red and Green                                                                                                    |  |  |
| Units                 | V, mV, $\mu$ V, Engineering Units specified through software                                                                               |  |  |
| Required Interface    | IFC200                                                                                                    |  |  |
| Baud rate             | 115,200                                                                                                    |  |  |
| *Battery Life         | 10 months typical at a 1 minute reading rate with a 350 $\Omega$ load 2 years typical at a 1 minute reading rate with a 1000 $\Omega$ load |  |  |
| Operating Environment | -40 °C to +80 °C (-40 °F to +176 °F), 0 %RH to 90 %RH non-condensing                                                                       |  |  |
| Material              | ABS plastic                                                                                                    |  |  |
| Dimensions            | 1.4 in x 2.5 in x 0.6 in (36 mm x 64 mm x 16 mm)                                                                                           |  |  |
| Weight                | 0.8 oz (24 g)                                                                                                    |  |  |
| Approvals             | CE                                                                                                    |  |  |

\*MadgeTech recommends using 350 or 1000  $\Omega$  strain gages. 120  $\Omega$  strain gauges can be used with the Bridge101A but it is not recommended as it will reduce the battery life, potentially increase noise level and limit the low end temperature operation.

#### \*Bridge101A Range, Resolution and Accuracy

| Nominal Range           | ±30 mV                       | ±150 mV                       | ±1000 mV                       |
|-------------------------|------------------------------|-------------------------------|--------------------------------|
| Measurement Range       | ±30 mV                       | ±160 mV                       | ±1200 mV                       |
| Resolution              | 1 µV                         | 5 μV                          | 50 µV                          |
| Calibrated Accuracy     | ±0.01% FSR;<br>±3 Microvolts | ±0.01% FSR;<br>±16 Microvolts | ±0.01% FSR;<br>±120 Microvolts |
| Input Range 0 to 2.5V   |                              | 0 to 2.5 V                    | 0 to 2.5 V                     |
| Reference Voltage 2.5 V |                              | 2.5 V                         | 2.5 V                          |

#### **Battery Warning**

WARNING: FIRE, EXPLOSION, AND SEVERE BURN HAZARD. DO NOT SHORT CIRCUIT, CHARGE, FORCE OVER DISCHARGE, DISASSEMBLE, CRUSH, PENETRATE OR INCINERATE. BATTERY MAY LEAK OR EXPLODE IF HEATED ABOVE 80 °C (176 °F).

# **Product Information Card**

Bridge101A

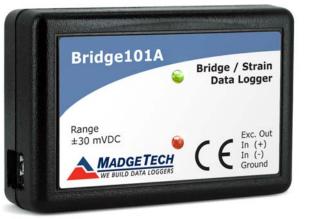

Bridge101A-30 30mV Bridge Data Logger Bridge101A-150 150mV Bridge Data Logger Bridge101A-1000 1000mV Bridge Data Logger

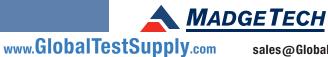

**Find Quality Products Online at:** 

sales@GlobalTestSupply.com

# **Product Notes**

The Bridge101A Data Logger measures and records voltage, typically used in conjunction with strain gauges, load cells or other low-level DC voltage sources. This device is designed to accurately measure and record the output of the gauge to determine parameter levels such as stress, torque, strain, and pressure on a structure or item over a period of time.

Available in three different measurement ranges (±30 mV, ±160 mV or ±1200 mV), the Bridge101A offers a reading rate of up to 4 Hz with memory capacity of 1,000,000 readings (memory wrap optional). The device can be configured to start at a specified date and time up to 24 months in advance and the pushbutton start/stop feature allows the user to initiate or cease logging data in the field if desired.

\*MadgeTech recommends using 350 or 1000  $\Omega$  strain gages. 120  $\Omega$  strain gauges can be used with the Bridge101A but it is not recommended as it will reduce the battery life, potentially increase noise level and limit the low end temperature operation.

#### **LEDs**

- Green LED: every 10 seconds to indicate logging and 15 seconds to indicate delay start mode.
- Red LED: every 10 seconds to indicate low battery and/or memory and 1 seconds to indicate an alarm condition.

# **Installation Guide**

#### Installing the Interface cable

#### - IFC200

Insert the device into a USB port. The drivers will install automatically.

#### Installing the software

Insert the Software USB Stick in an open USB port. If the autorun does not appear, locate the drive on the computer and double click on Autorun.exe. Follow the instructions provided in the Wizard.

## **Device Operation**

## Connecting and Starting the data logger

- Once the software is installed and running, plug the interface cable into the data logger.
- Connect the USB end of the interface cable into an open USB port on the computer.
- The device will appear in the Connected Devices list, highlight the desired data logger.
- For most applications, select "Custom Start" from the menu bar and choose the desired start method, reading rate and other parameters appropriate for the data logging application and click "Start". ("Quick Start" applies the most recent custom start options, "Batch Start" is used for managing multiple loggers at once, "Real Time Start" stores the dataset as it records while connected to the logger.)
- The status of the device will change to "Running", "Waiting to Start" or "Waiting to Manual Start", depending upon your start method.

- Disconnect the data logger from the interface cable and place it in the environment to measure.

Note: The device will stop recording data when the end of memory is reached or the device is stopped. At this point the device cannot be restarted until it has been re-armed by the computer.

#### Downloading data from a data logger

- Connect the logger to the interface cable.
- Highlight the data logger in the Connected Devices list. Click "Stop" on the menu bar.
- Once the data logger is stopped, with the logger highlighted, click "Download". You will be prompted to name your report.
- Downloading will offload and save all the recorded data to the PC.

## **Device Maintenance**

## **Battery Replacement**

#### Materials: Small Phillips Head Screwdriver and a Replacement Battery (LTC-7PN)

- Puncture the center of the back label with the screw driver and unscrew the enclosure.
- Remove the battery by pulling it perpendicular to the circuit board.
- Insert the new battery into the terminals and verify it is secure.
- Screw the enclosure back together securely.

## Recalibration

Bridge101A standard calibration values:

| Logger Voltage | 30 mV              | 150 mV            | 1000 mV             |
|----------------|--------------------|-------------------|---------------------|
| Strain (V)     | 0 V and 22.5-25 mV | 0 V and 90-100 mV | 0 V and 900-1000 mV |

Pricing: Recalibration

\$40.00

Call for custom calibration options to accommodate specific application needs. Prices and specifications subject to change. See MadgeTech's terms and conditions at <u>www.madgetech.com</u> To send devices to MadgeTech for calibration, service or repair, please use the MadgeTech RMA Process by visiting <u>www.madgetech.com</u>, then under the services tab, select RMA Process.